## **TS 101 SHDSL**

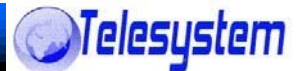

# **USER MANUEL**

## **Descriptions:**

The SHDSL (Single-Paired High Speed Digital Subscriber Loop) routers comply with G 991.2 standard with 10/100 Base-T auto-negotiation. It provides business-class multi-range from 64Kbps to 2.304Mbps (for 2-wire mode) The SHDSL routers are designed not only to optimize the service bit rate from central office to customer premises also it integrates high-end Bridging/Routing capabilities with advanced functions of Multi-DMZ, virtual server mapping and VPN pass-through.

The SHDSL routers allow customers to leverage the latest in broadband technologies to meet their growing data communication needs. Through the power of SHDSL products, you can access superior manageability and reliability**.** 

## **Features:**

Easy configuration and management with password control for various application environments

◆ Efficient IP routing and transparent learning bridge to support broadband Internet services

◆ VPN pass-through for safeguarded connections

DMZ host/Multi-DMZ/Multi-NAT enables multiple workstations on the LAN to access the Internet for the cost of IP address

Fully ATM protocol stack implementation over SHDSL

◆PPPoA and PPPoE support user authentication with PAP/CHAP/MS-CHAP

- ◆ SNMP management with SNMPv1/SNMPv2 agent and MIB II
- ◆ Getting enhancements and new features via Internet software upgrade

## Specification:

Routing:

- Support IP/TCP/UDP/ARP/ICMP/IGMP protocols
- $\triangleright$  IP routing with static routing and RIPv1/RIPv2 (RFC1058/2453)

 IP multicast and IGMP proxy (RFC1112/2236) Network address translation (NAT/PAT) (RFC1631)

*<u>OTelesystem</u>* 

- > NAT ALGS for ICQ/Netmeeting/MSN/Yahoo Messenger
- $\triangleright$  DNS relay and caching (RFC1034/1035)
- DHCP server, client and relay (RFC2131/2132)

Bridging:

IEEE 802.1D transparent learning bridge Spanning tree protocol

## **Step 1: Check the Ethernet Adapter in PC or NB**

Make sure that Ethernet Adapter had been installed in PC or NB used for configurati of the router TCP/IP protocol is necessary for web configuration, so please check th TCP/IP protocol whether it has been installed.

## **Step 2: Check the Web Browser in PC or NB**

According to the Web Configuration, the PC or NB need to install Web Browser, IE o Netscape

Note: Suggest to use IE5.0, Netscape 60 or above and 800x600 resolutions or abov

## **Step 3: Check the Terminal Access Program**

For Dip switch or Telnet Configuration

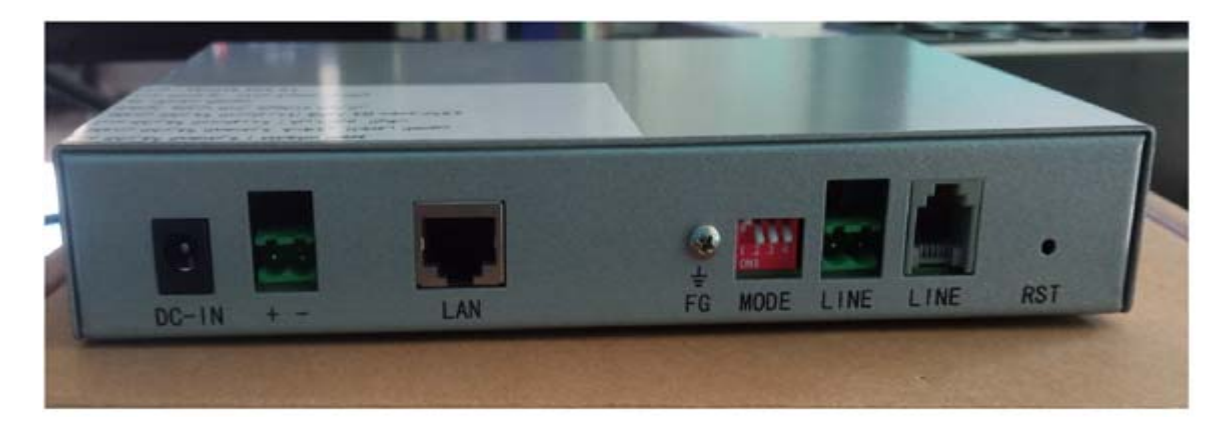

## **Outlook of Dip Switch:**

As the following figure shown, position 2 to 4 is assigned to Rate configuration and position. 1 is for CO or CPE selection.

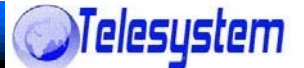

#### **DIP Switch**

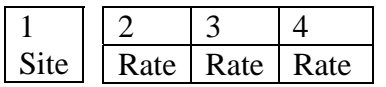

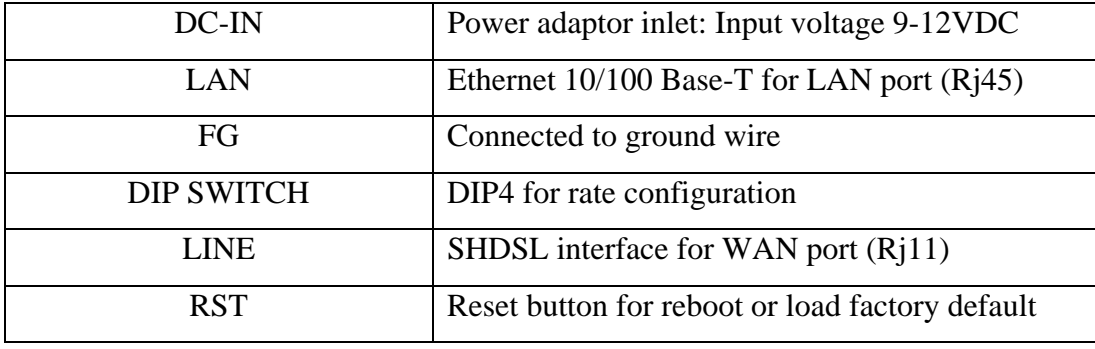

#### **Note:**

The RST button can be used only in one of two ways:

- 1) Press the RST button for one (1) second will cause system reboot.
- 2) Pressing the RST button for 4 seconds will cause the product loading the factory default setting and losing all of yours configuration. When you want to change its configuration but forget the user name or password, or if the product is having problems connecting to the Internet and you want to configure it again clearing all configuration, press the RST button for 4 second with a paper clip or sharp pencil.
- **3)** Default IP address : **192.168.0.100**
	- User: **root**

Password: **root**

#### **Rate Configuration**

Transmission Rate can be manually configured by utilizing Rate Dip Switch where 8 modes are provided as following figure shown.

#### CO/CPE Selection

By using Dip 1 as following figure shown, users can easily to configure the TS-101 as CO or CPE

#### Note: Default CPE, Rate: Auto

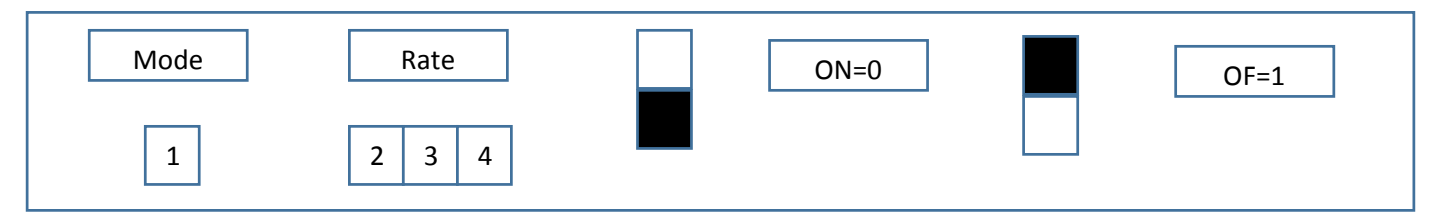

**Distributeur** SARL ALIEF lot n°: 1, Gpe 13, Hamiz, Dar El Beida, Alger std : ooredoo: 0560.271.399 , 0560.261.451 mobilis: 0661.528.551

Tel fix : +**213 (0) 23 858 510 /11, (0)23 865001** Fax : **+213 (0) 23 858 514** web: www.alief.dz emails: com@alief-dz.com

# **TS 101 SHDSL**

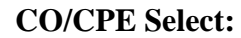

DIP Value Rate

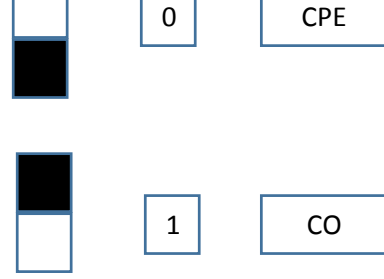

### **Rate DIP Switch (DIP 2 to 4)**

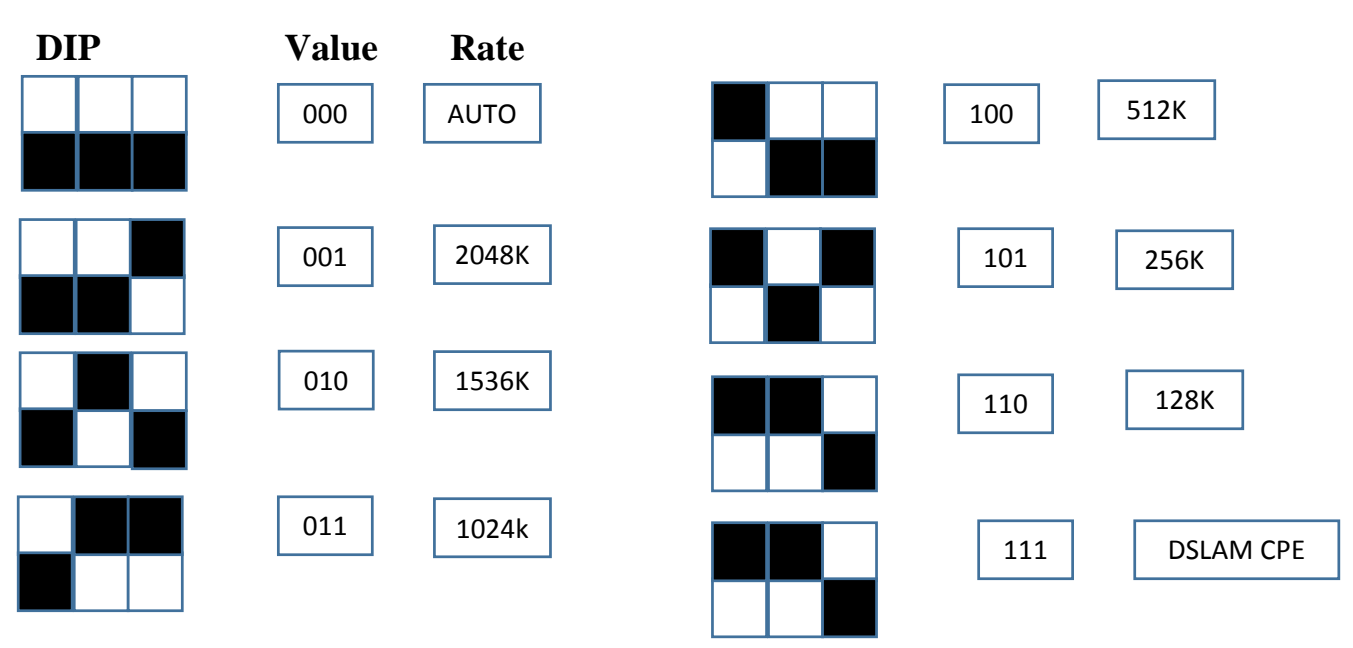

## **Front Panel**

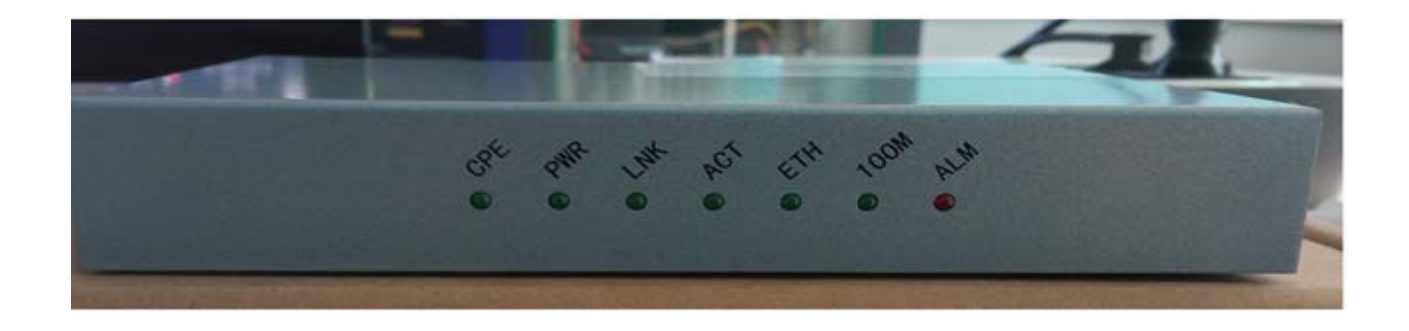

**Distributeur** SARL ALIEF lot n°: 1, Gpe 13, Hamiz, Dar El Beida, Alger std : ooredoo: 0560.271.399 , 0560.261.451 mobilis: 0661.528.551 Tel fix : +**213 (0) 23 858 510 /11, (0)23 865001** Fax : **+213 (0) 23 858 514** web: www.alief.dz emails: com@alief-dz.com

*OTelesystem* 

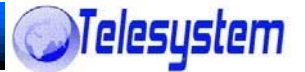

# **Front Panel description:**

![](_page_4_Picture_107.jpeg)